# **Chromatic Sans**

# **User Manual**

$$
\begin{array}{cccc}\n\updownarrow & \downarrow & \downarrow & \uparrow & \updownarrow & \updownarrow & \updownarrow \\
\downarrow & \downarrow & \downarrow & \uparrow & \updownarrow & \updownarrow & \updownarrow \\
\uparrow4 & \uparrow4 & 3 & 3 & 3 & 1 & 1\n\end{array}
$$

# **Table of Contents**

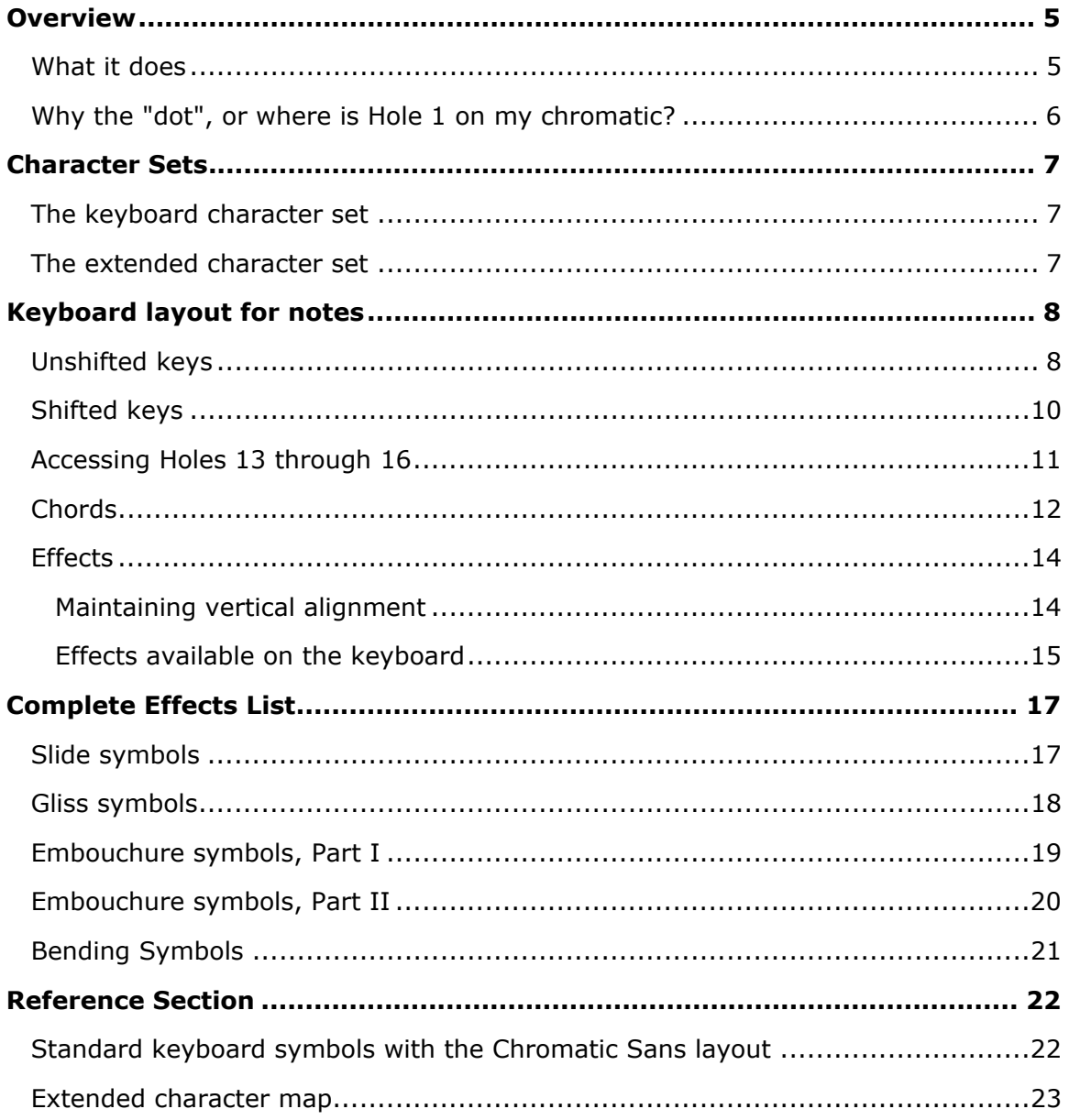

# **CHROMATIC SANS**

# **Overview**

### **What it does**

Chromatic Sans is a font for writing harmonica tablature, or tab, for chromatic harmonicas of up to sixteen holes.

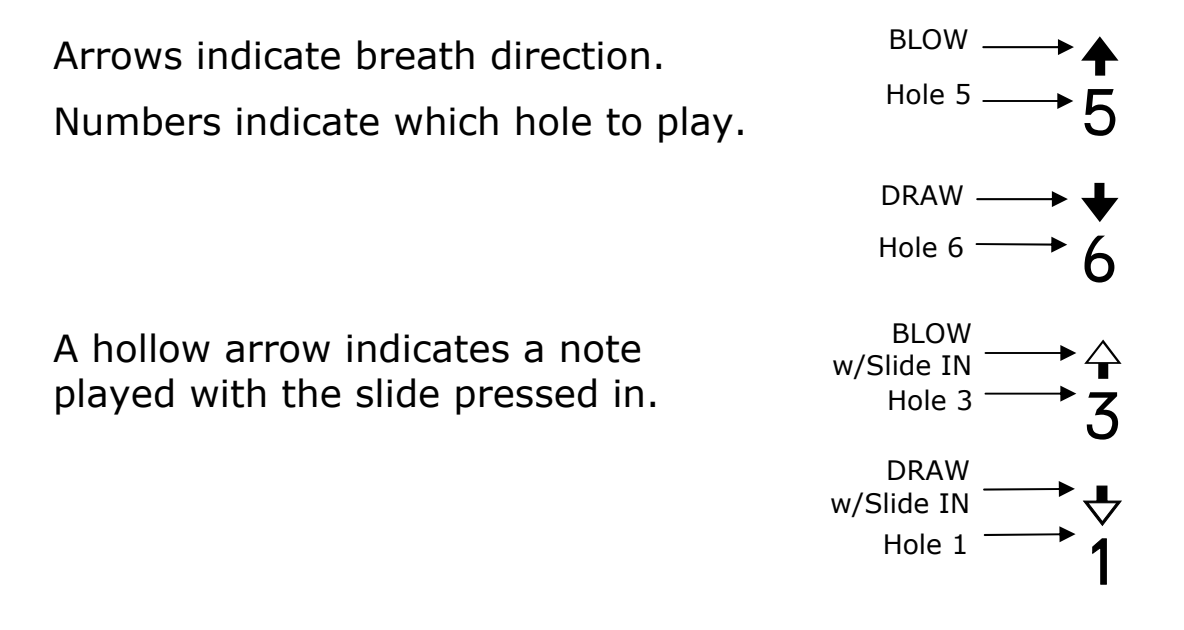

With a single keystroke you can write a symbol that includes the hole number and the breath direction:

# $+ + + + + +$ <br>1 1 2 2 3 3 4 4

Slide-in notes (notes played with the slide button pressed in) have a hollow arrowhead and are accessed with the <SHIFT> key:

! Q @ W # E \$ R T %

You can also add various symbols that indicate how notes are treated and combined:

# nr e ‰3¯ E™ 4,2

Tab may be placed under musical notation:

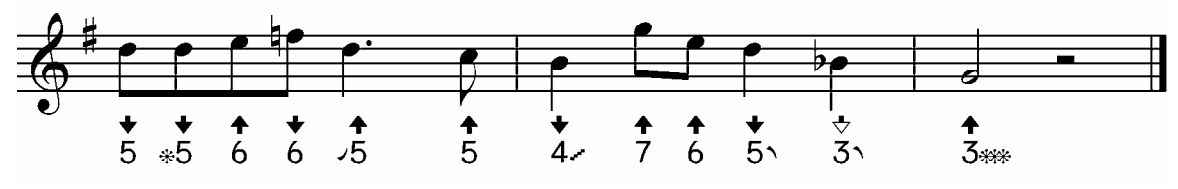

Chromatic Sans font manual and the control of 24 and 24

### **Why the "dot", or where is Hole 1 on my chromatic?**

Chromatic harmonicas with eight, ten, or twelve holes all start with Middle C in Hole 1 at the far left. The numbers progress to the right up to 8, 10, or 12 according to the size of the harmonica.

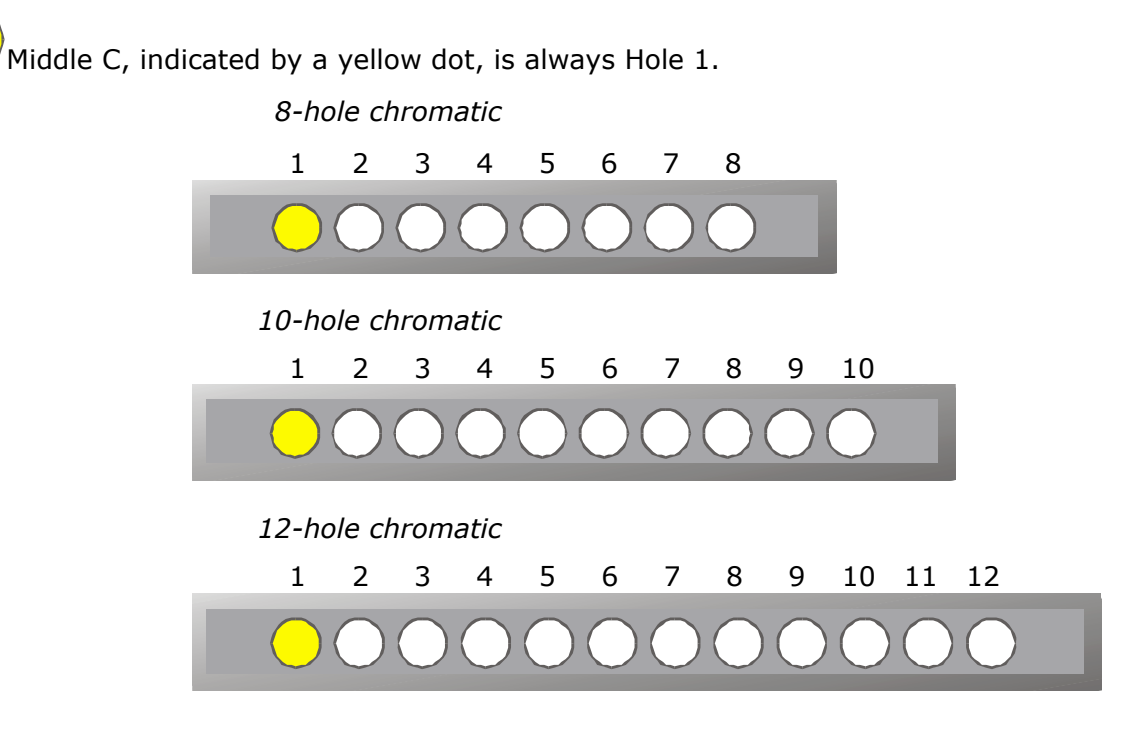

Notes below middle C are numbered  $1$  2 3 4.

These are found on harmonicas with 14 and 16 holes.

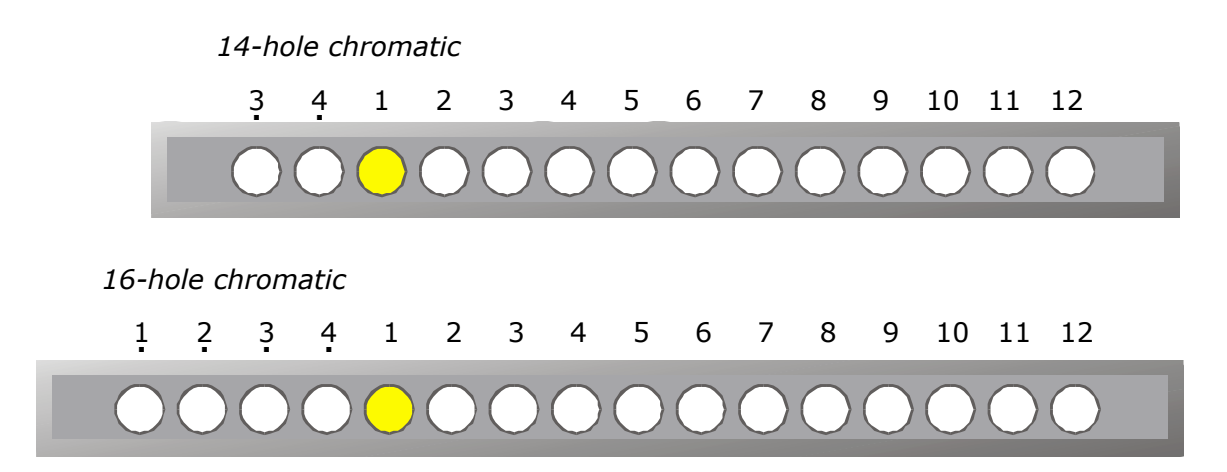

Chromatic Sans uses this convention.

But what if you have a sixteen-hole chromatic with the holes numbered from 1 to 16? Chromatic Sans has symbols for the 1-to-16 system as well. However, the numbers for Holes 13-16 are not on the main keyboard. Instead they are included in the extended character set.

# **Character Sets**

### **The keyboard character set**

Chromatic Sans Dot uses the computer keyboard to give you the symbols you're most likely to need for a standard chromatic harmonica of up to sixteen holes:

- All blow and draw notes with slide both in and out (Dot numbers used below Middle C)
- Added chord notes (numbers without arrows)
- Tongue block symbols for split intervals
- Symbols for commonly used slide ornaments
- Symbols for common effects

See **Keyboard Layout** for full information

#### **The extended character set**

There is also an extended character set beyond what the keyboard makes available. Harmonica players are always pushing boundaries with new playing techniques, new instrument designs, and alternate tunings. Chromatic Sans Dot includes symbols for:

- Numbers for Holes 13, 14, 15, and 16
- sliding bends and bends of from one to five semitones
- Symbols for tongue blocked ornaments and chordal devices
- Symbols to indicate corner switching

#### **How to access them from the Windows Character Map:**

Windows has a cut-and-paste utility called the **Character Map**. It maps all the characters in a font using a grid. You can click on the desired character and paste it into your document. This is easy to see but can be slow if multiple characters are needed.

To access it, go **Start, Programs, Accessories, System Tools**. You may want to drag a shortcut to your desktop or a toolbar for convenience.

#### **How to access them from the keyboard**

Keyboard access can be very rapid but requires either knowing or looking up the codes for specific characters. The extended character table in this document may be used for lookup.

To enter an extended character from the keyboard, hold down the <alt> key and type the 4-digit code from the numeric keypad (the numbers on the top row of the main keyboard will not work for this purpose).

For instance  $\leq$  alt $\geq$  -0236 produces 16, the symbol for Blow 16 with the slide in.

See **Extended Character Set** in the reference section for a full table of characters.

# **Keyboard layout for notes**

## **Unshifted keys**

The unshifted keyboard gives all the slide-out notes (the notes that can be played without pressing the slide button in):

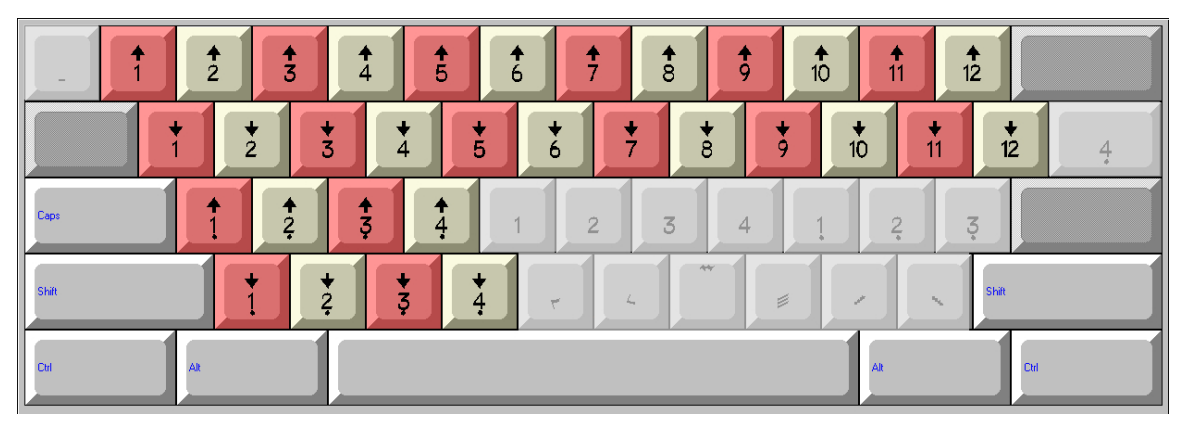

Note the descending diagonal flow of symbols for each hole:

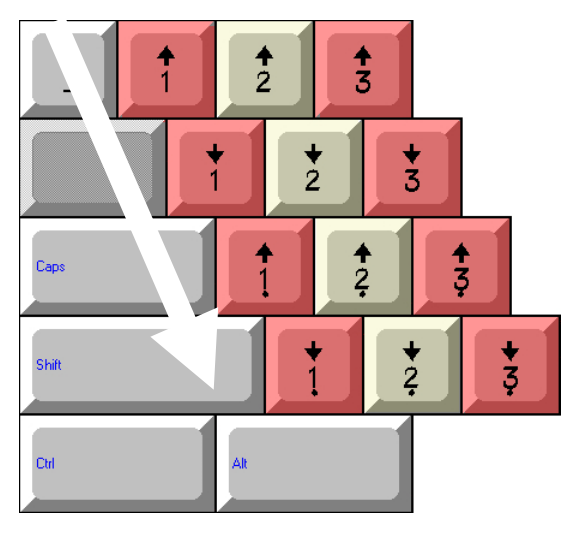

#### **Row 1: Blow Notes**

On a standard keyboard the numbers are on the top row. Chromatic Sans Dot uses these same numbers for the blow notes, extending from 1 to 12:

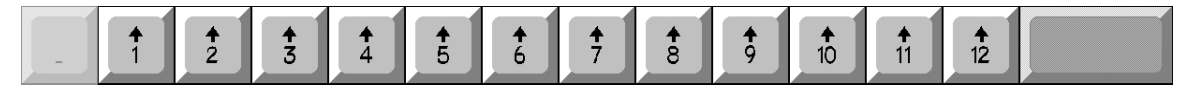

Note that some versions of the Finale notation program reserve the <dash> key (to the right of the number 0) for a dash symbol and will not properly display the Blow 11 symbol using that key. If you have trouble with this, there is an alternate way to access Blow 11 in the extended character set as <alt>0211. See below for more on the extended character set.

#### **Row 2: Draw Notes**

The second row gives you the draw notes.

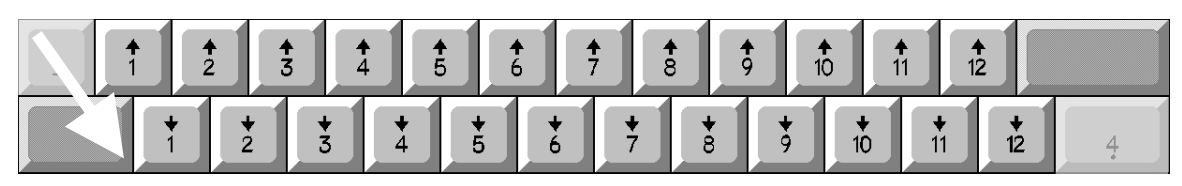

Note how the sequence flows down and to the right. You can always find your way by following down diagonally from the numbers on the top row.

#### **Row 3: Dot blow notes**

For fourteen- and sixteen-hole chromatics, the third row gives the blow notes for holes below Hole 1 (dot-1 through dot-4), distinguished by the dot under each number.

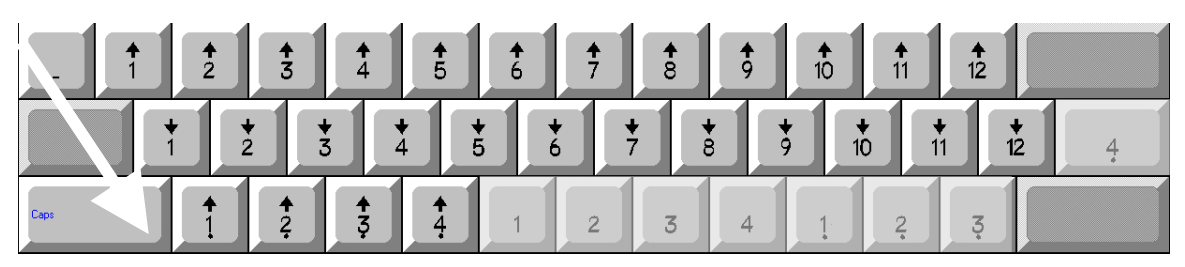

#### **Row 4: Dot draw notes**

For fourteen- and sixteen-hole chromatics, the fourth row gives the draw notes for holes below Hole 1 (dot-1 through dot-4), distinguished by the dot under each number.

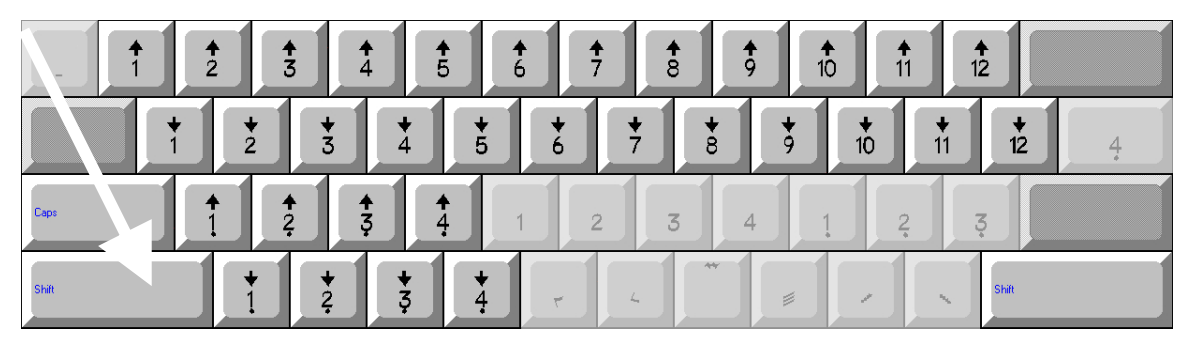

## **Shifted keys**

The shift key gives you all the notes played with the slide pressed in:

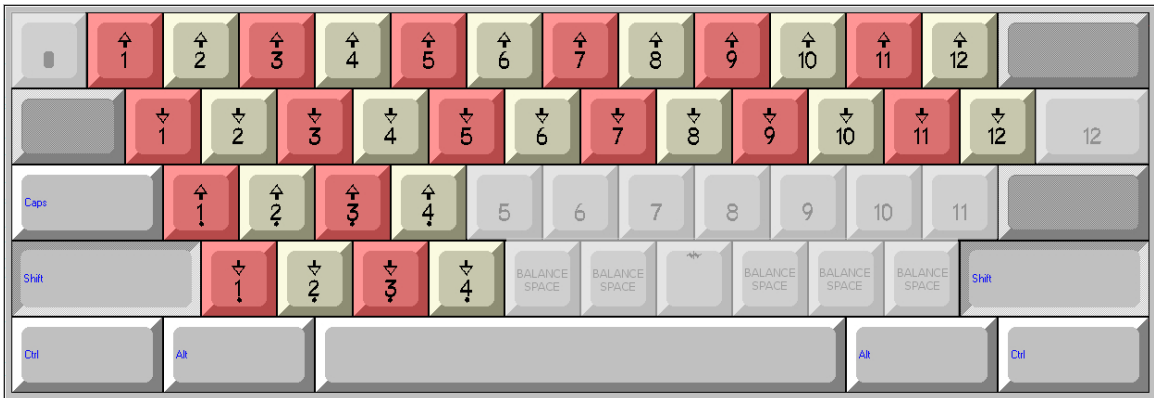

We'll deal with the additional symbols a little later.

#### **Shifted Row 1: Slide-in blow notes**

Shifting the top row gives the slide-in blow notes for Holes 1-12, distinguished by their hollow arrowheads.

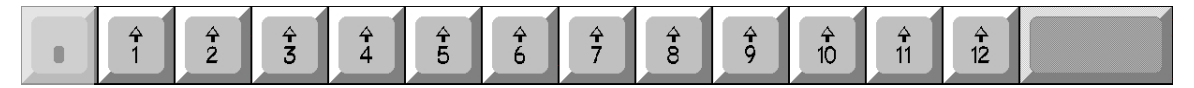

#### **Shifted Row 2: Slide-in draw notes**

This shifted row gives the slide-in draw notes, distinguished by their hollow arrowheads.

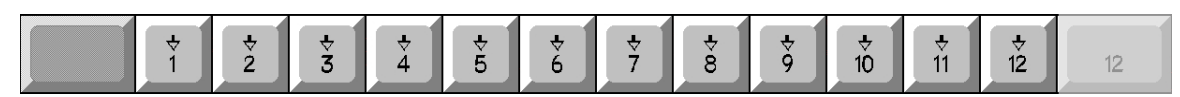

#### **Shifted Row 3: Slide-in dot blow notes and Numbers 5-11**

This row gives the slide-in blow notes for holes below Hole 1 (dot-1 through dot-4), distinguished by their hollow arrowheads.

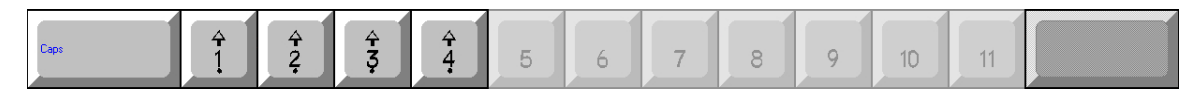

#### **Shifted Row 4: Slide-in dot draw notes, balance spaces, and symbols.**

This row gives the slide-in draw notes for holes below Hole 1 (dot-1 through dot-4), distinguished by their hollow arrowheads.

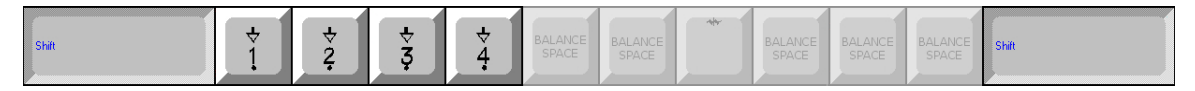

## **Accessing Holes 13 through 16**

If you have a harmonica with holes numbered 1 through 16 or prefer to use that system, you can access hole numbers 13 – 16 via the extended character set. As described earlier this can be accomplished through the Windows Character Map or via the numerical codes entered from the numerical keypad while holding down the <alt> key. Here are the numerical codes:

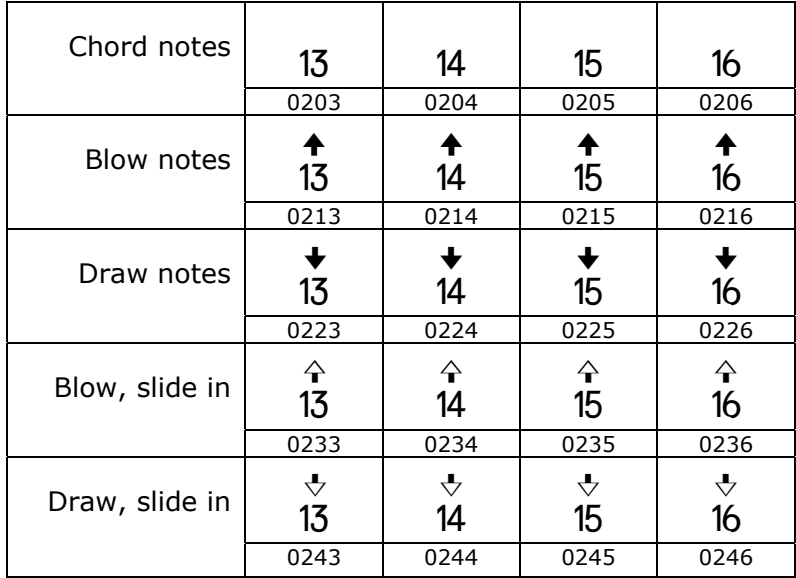

### **Chords**

In harmonica tab, the breath arrow is used only for the highest note of a chord of two or more notes. Additional notes are played with the same breath and additional arrows cause clutter.

Arrow-free numbers are available on the keyboard to the right of the dot-hole arrownumber symbols. The unshifted keys give 1 through 4 for both regular and dot hole numbers:

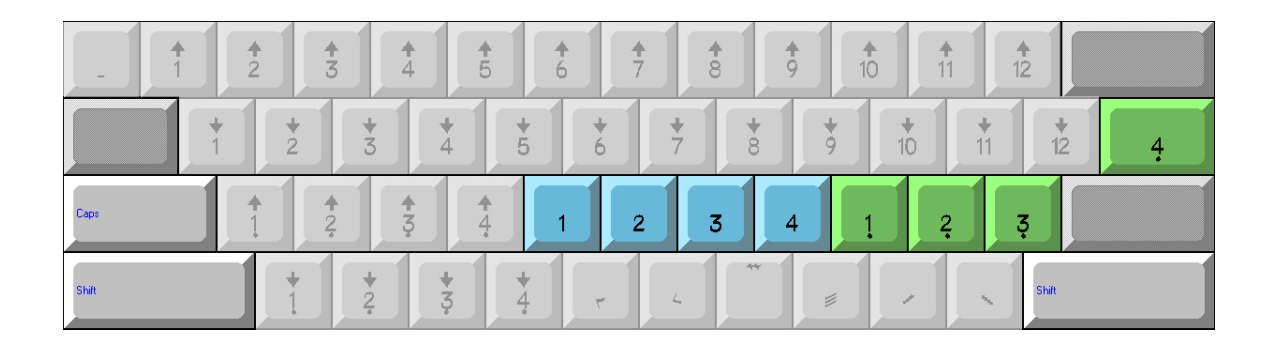

Numbers 5 through 12 are accessed with the shift key:

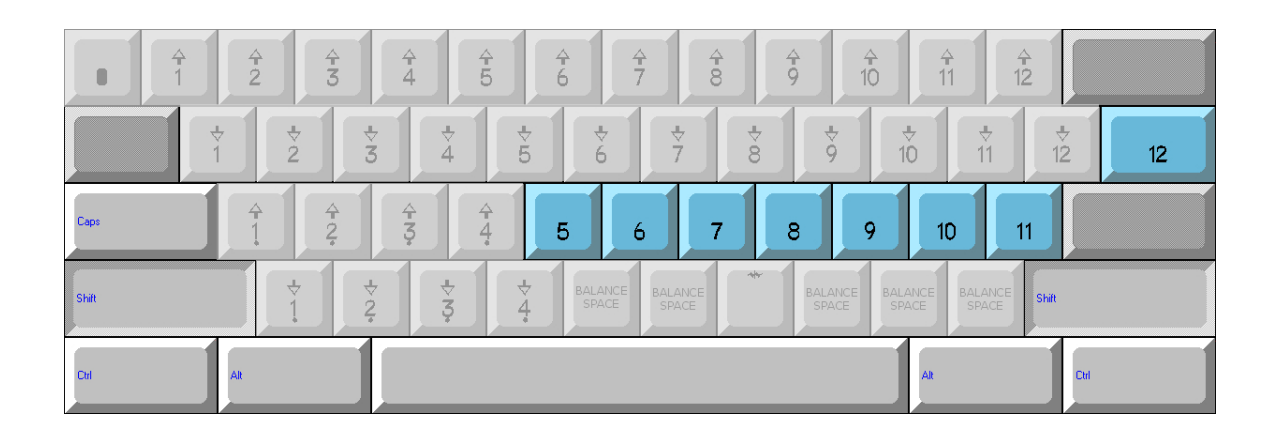

In harmonica tab, two more holes played at once are usually stacked vertically:

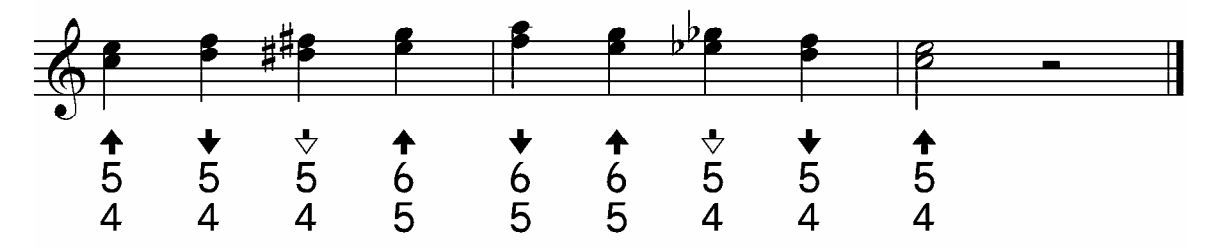

This works well with music notation software, where the tab in entered as lyrics using the lines for first, second, third verse, etc.

#### **Horizontal stacking**

In a word processor, vertical stacking and correct alignment can be fussy and elaborate, and often produces unsatisfactory alignment, as in this Word table:

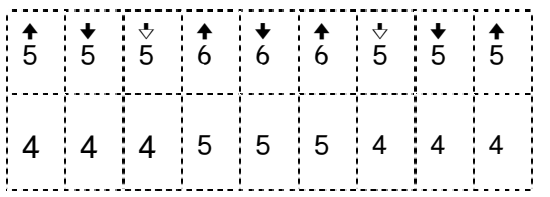

For convenience, Chromatic Sans Dot offers horizontal "stacking" of chords:

 $\uparrow$   $\uparrow$   $\uparrow$   $\uparrow$   $\uparrow$   $\uparrow$  4.3.2.1 or 1.2.3.4 or 1.2.3.4

- Use an arrow only for the lead note, as with vertical stacking.
- For additional hole numbers without arrows, use the arrow-free numbers on the keyboard

Bind the chord notes together with the extender line. This is found on the leftmost key on the top row, next to the  $\langle 1 \rangle$  Key:

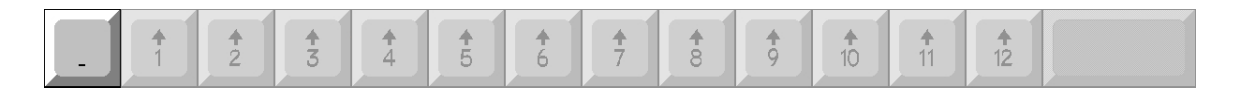

#### **Split intervals**

Split intervals are notes in non-adjacent holes, played by blocking out the intervening holes with the tongue. By shifting the upper-left key, we can access the blocked hole symbol:

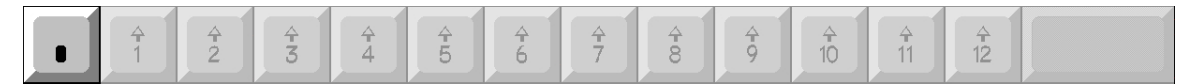

This symbol can be used vertically with notation, where it gives a graphic indication of blocked holes:

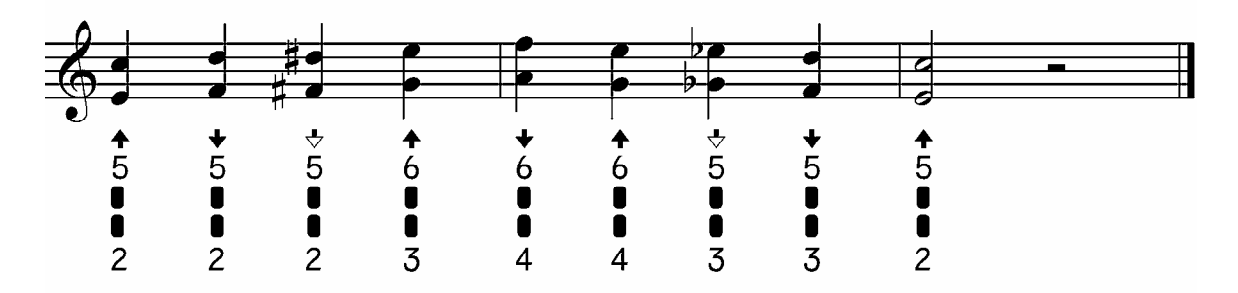

We can also "stack" tongue-split intervals horizontally:

1004 or 1004 or 4001 or 4001, etc.

Use the capital  $\langle \sim \rangle$  key (shifted key to left of the  $\langle 1 \rangle$  key) for the tongue-blocked holes.

Chromatic Sans font manual and the control of 24 and 24 and 24 and 24 and 24 and 25 of 24 and 25 of 24 and 25 of 24 and 25 of 26 and 25 of 26 and 25 of 26 and 25 of 26 and 25 of 26 and 25 of 26 and 25 of 26 and 25 of 26 an

## **Effects**

Effects symbols can be placed before, after, between, or above a note. For effects symbols placed before or after a note, balance spaces are provided to maintain vertical alignment.

#### **Maintaining vertical alignment**

If a tabbed note is centered under a note of music, placing an effect symbol next to it will throw the centering off, as in the example below:

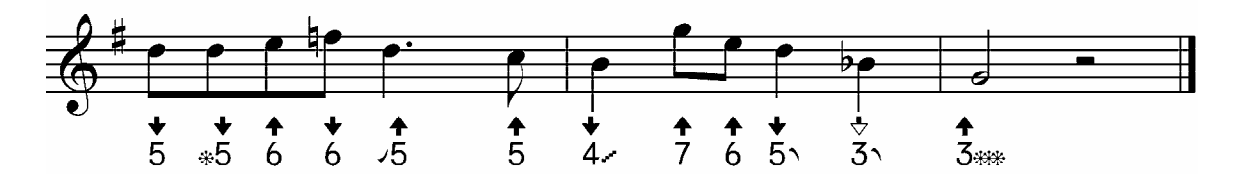

To compensate, a balance space of equal width is placed on the opposite side of the tabbed note:

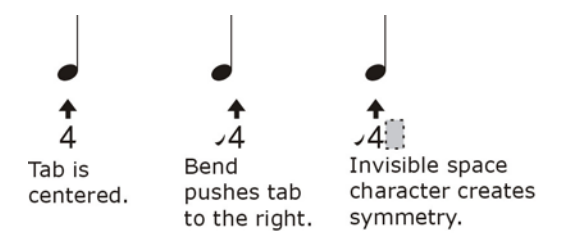

This way, vertical alignment is preserved.

To access a balance character, use the same key as for the effect character, but with the shift key.

Here is the same piece of music with balance spaces:

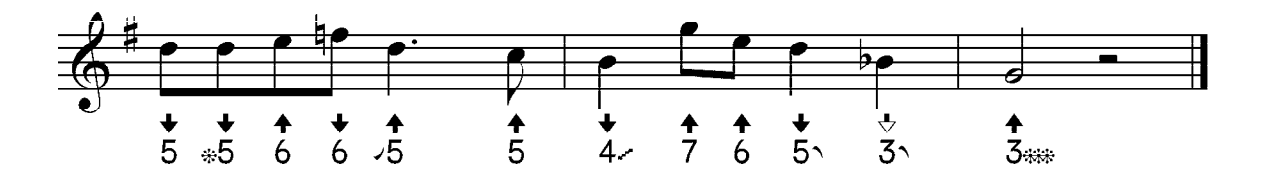

See each effect character for information about its corresponding balance space.

#### **Effects available on the keyboard**

Most effects are accessed through the extended character set. A few of the most common, together with their balance spaces, may be accessed directly on the fourth row of the keyboard:

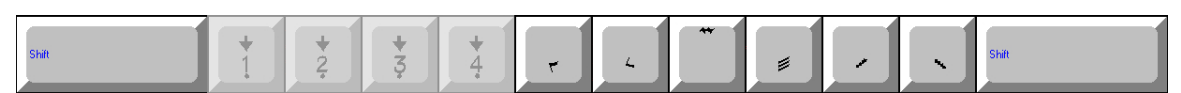

The balance space for each effect symbol is located on the same key and accessed with the shift key:

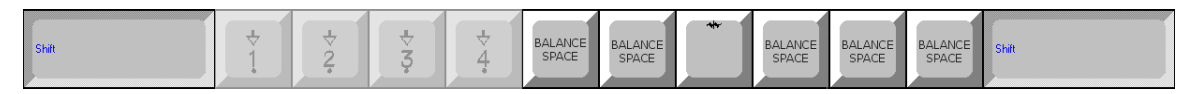

The exception is the slide bump, or mordent, which appears above the note and does not require a balance space. Shifting this key gives a reverse jab (inverted mordent).

These effects are:

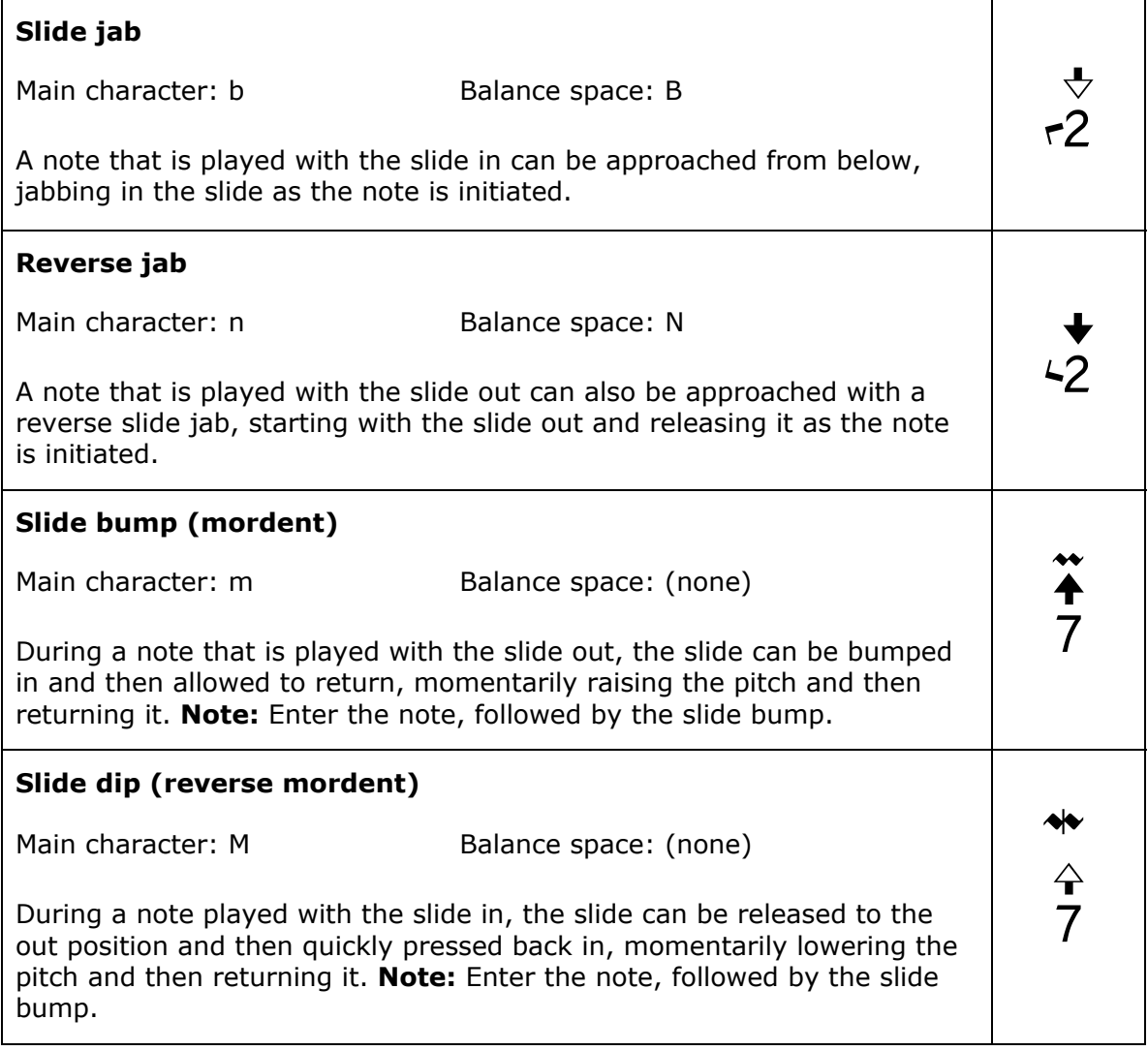

(more next page)

(more keyboard effects)

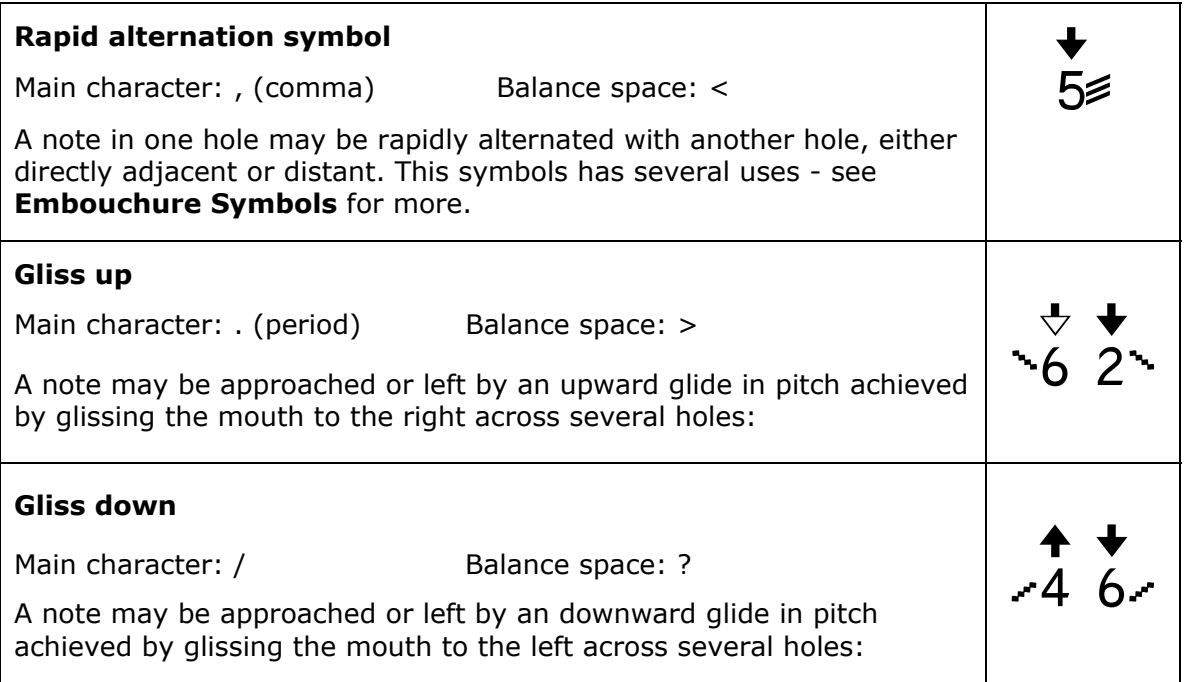

# **Complete Effects List**

## **Slide symbols**

The slide button on a chromatic harmonica raises the pitch of a note by one semitone when pressed or lowers it when released. The following symbols indicate certain ornamental effects that can be created using the slide. These include:

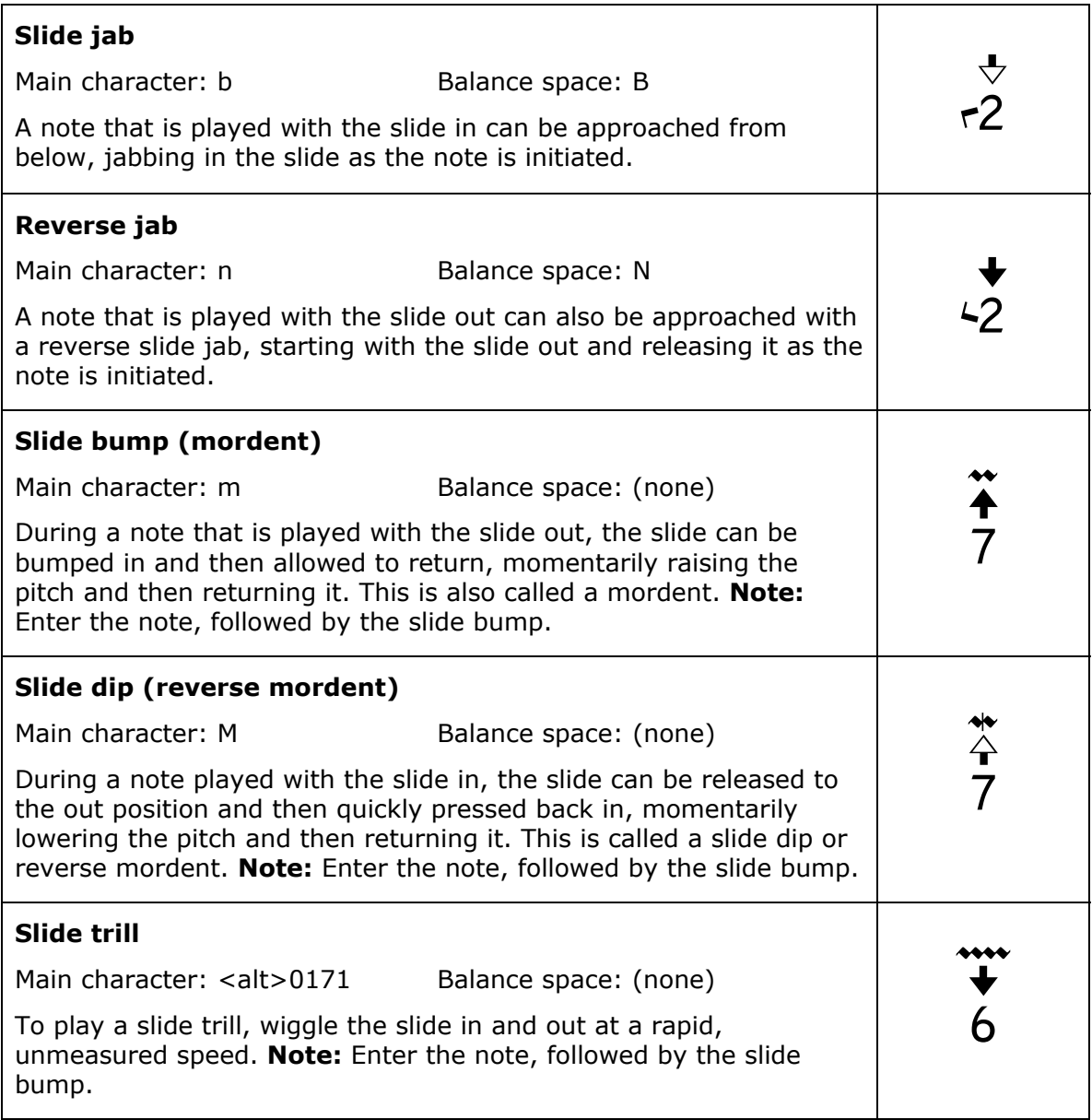

## **Gliss symbols**

The following symbols indicate ornamental effects that can be created by glissing, or sliding the mouth across several holes to create a rapid, smooth gliding note sequence, with or without using the slide. These include:

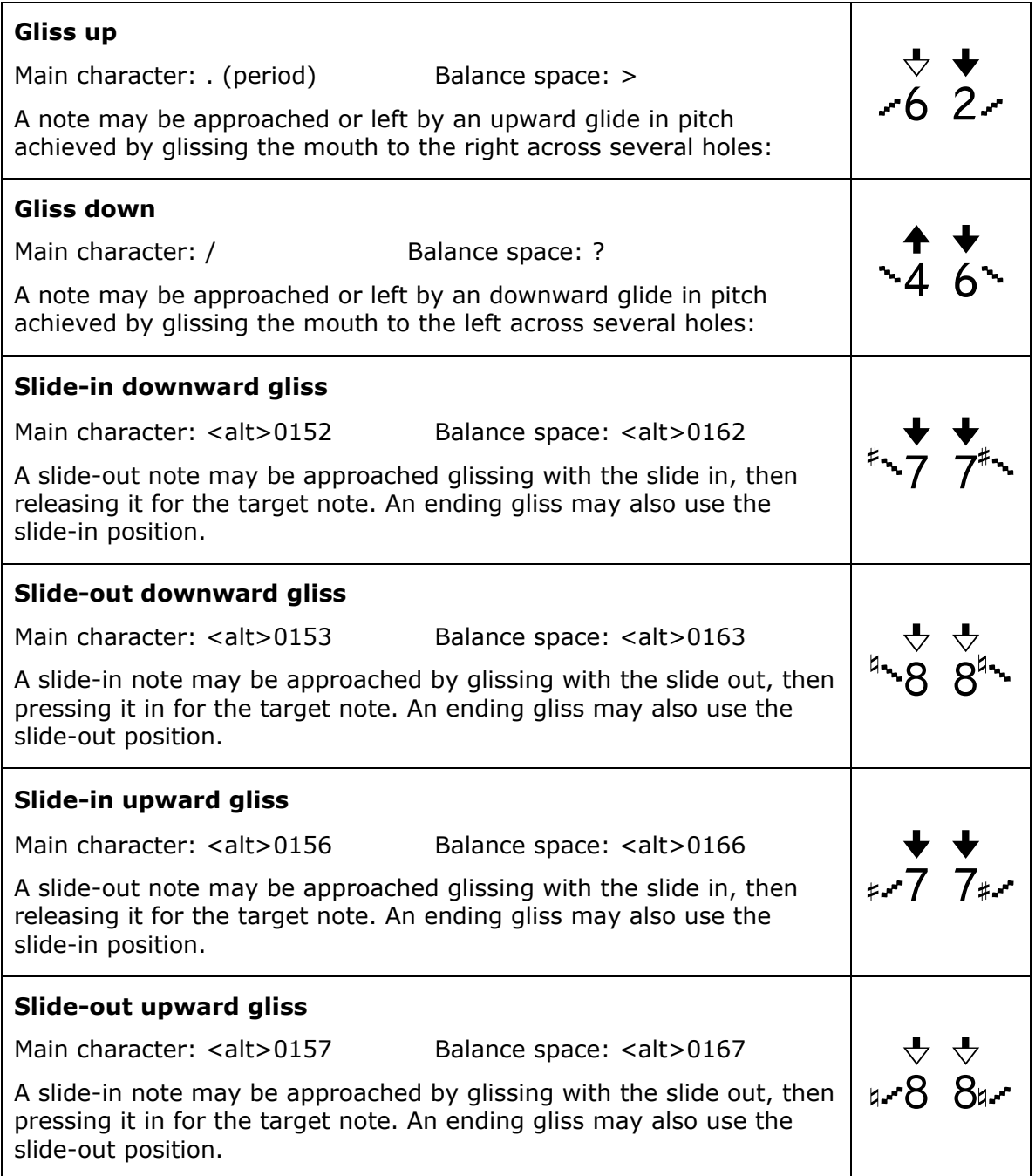

## **Embouchure symbols, Part I**

Many effects may created by manipulating the lips and tongue. Sometimes two or more may be combined to create subtle textured effects.

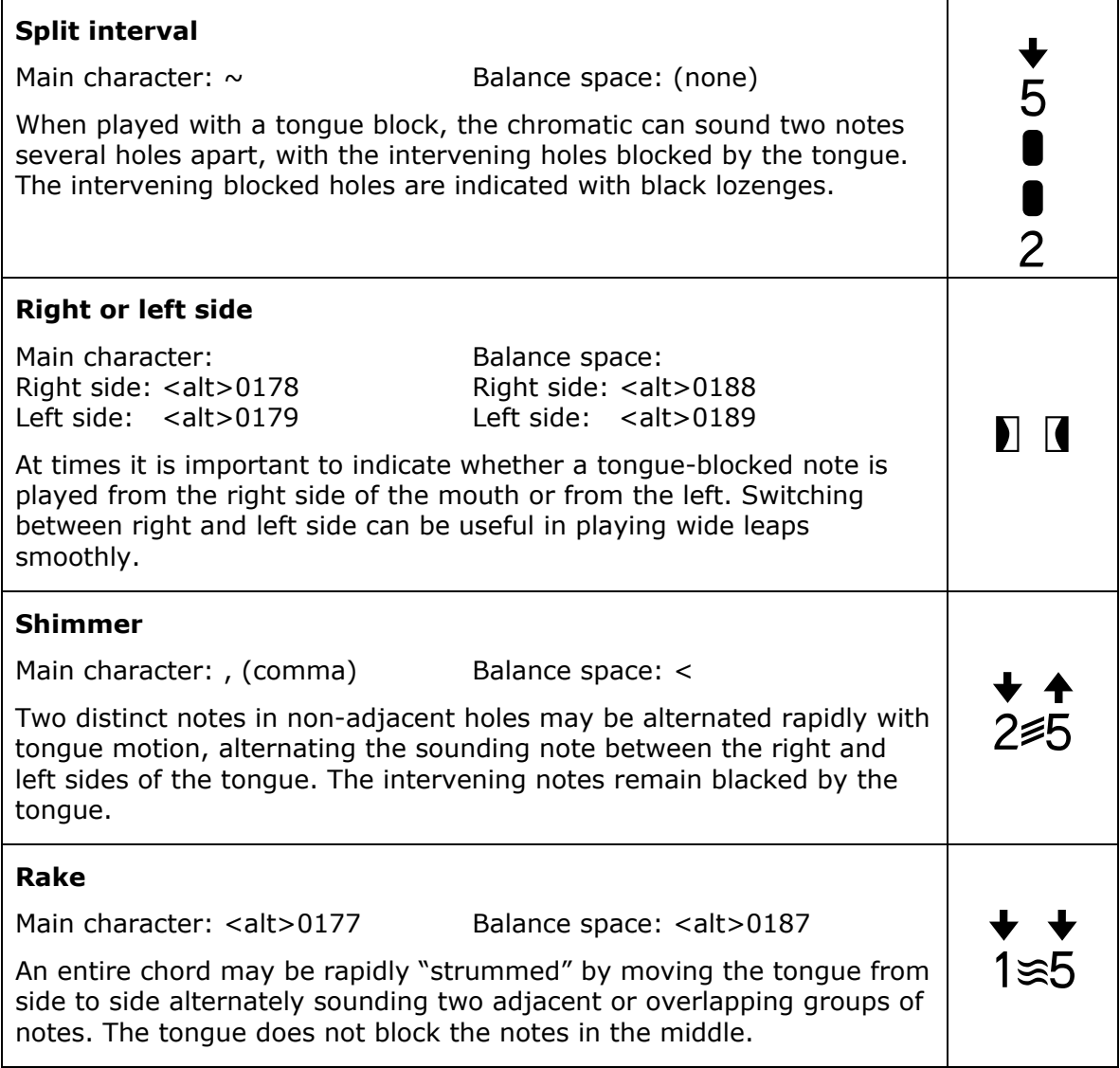

# **Embouchure symbols, Part II**

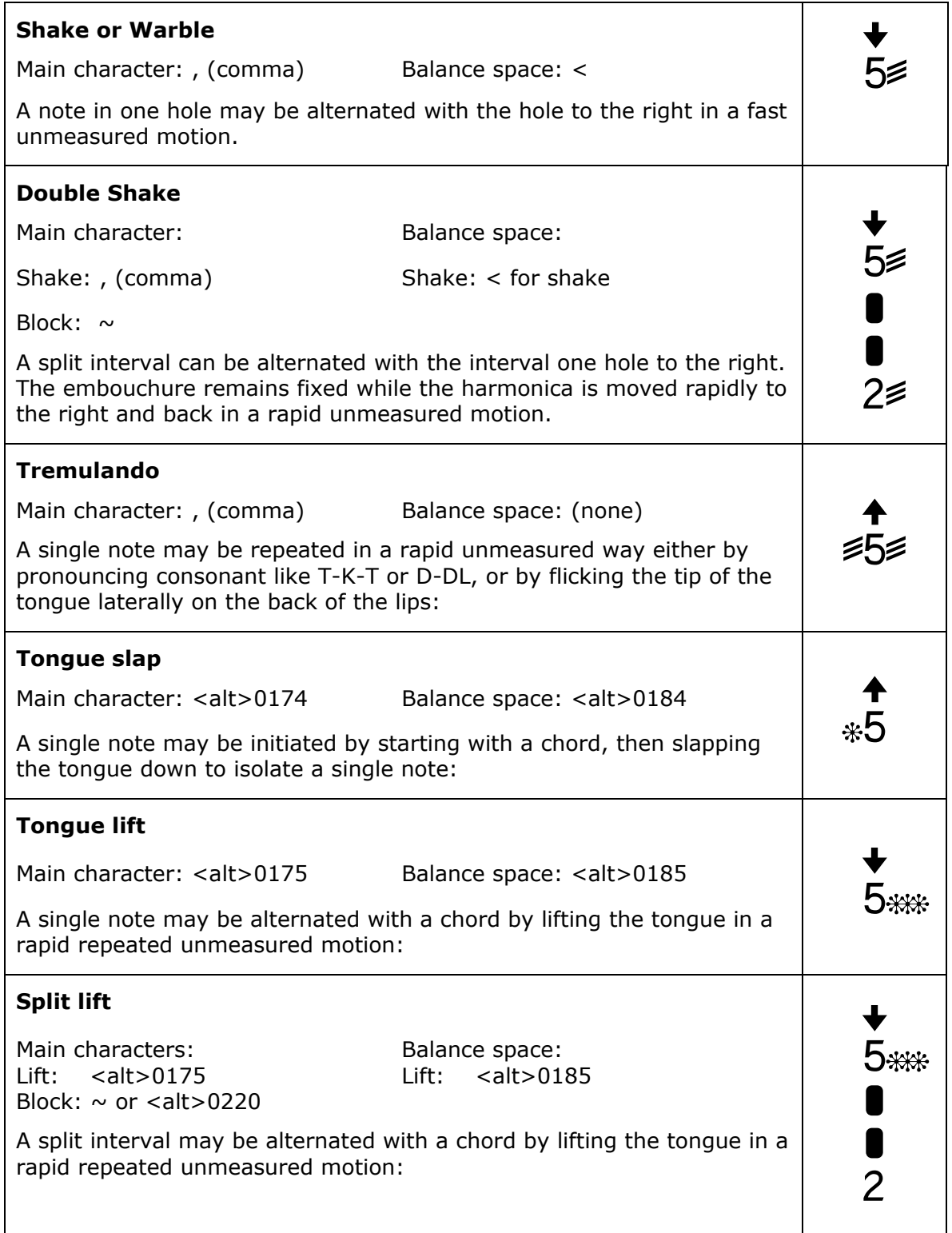

## **Bending Symbols**

Bending can slide the pitch of a note up or down a small amount, or it can change the note to another pitch one or more semitones lower than the usual pitch of the reed.

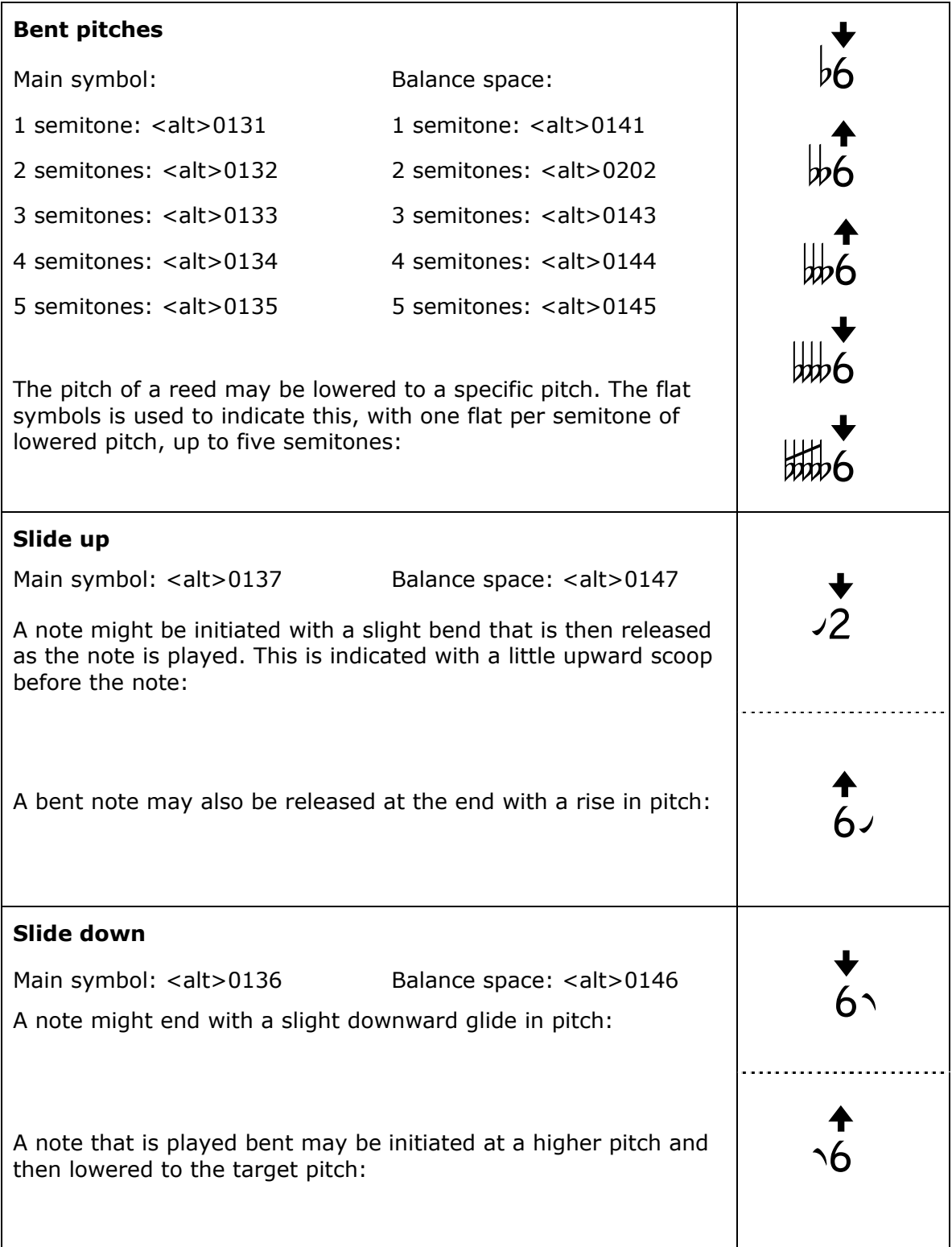

# **Reference Section**

# **Standard keyboard symbols with the Chromatic Sans layout**

#### **Unshifted:**

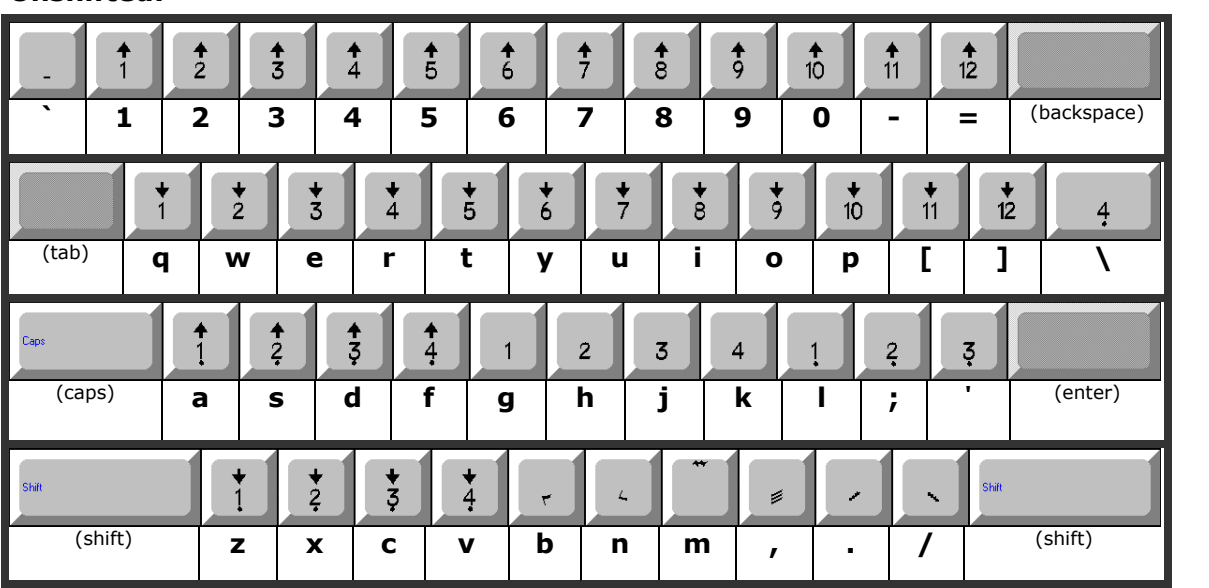

#### **Shifted:**

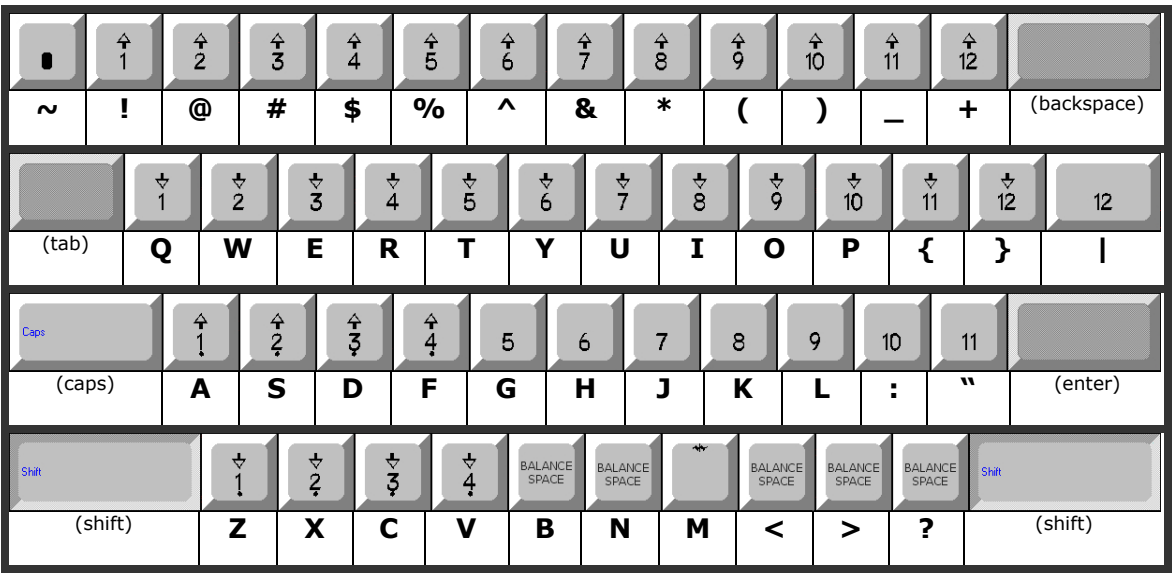

### **Extended character map**

To access a symbol hold down the <alt> key and enter the four-digit value underneath the symbol from the numeric keypad (not the number row on the main keyboard).

Some effort has been made to match numerical values to symbols value where possible. For instance bends of from one to five semitones are in the range of 0131 to 0135. Also, the various symbols for notes in holes 13 through 16 always have numbers that end in 3, 4, 5, or 6.

Most effect symbols have a corresponding balance space. Usually the balance space has a numerical value that is greater by 10. For instance, a one-semitone bend has a numerical value of 0131, while its balance space is 0141.

The only symbol whose balance space is not 10 greater is the two-semitone bend, whose symbol is 0132 but whose balance space is 0202.

Note also that some of the symbols available on the keyboard are available as extended characters, usually in a sequence that includes other characters of the same type.

Note the presence of Blow 11 on <alt>0211, all by itself. This is an alternate for the BLow 11 on the keyboard, which is located on the hyphen symbol. This causes trouble in some programs, and this alternate version is provided as a workaround.

(see next page for extended character set table)

#### Extended character set:

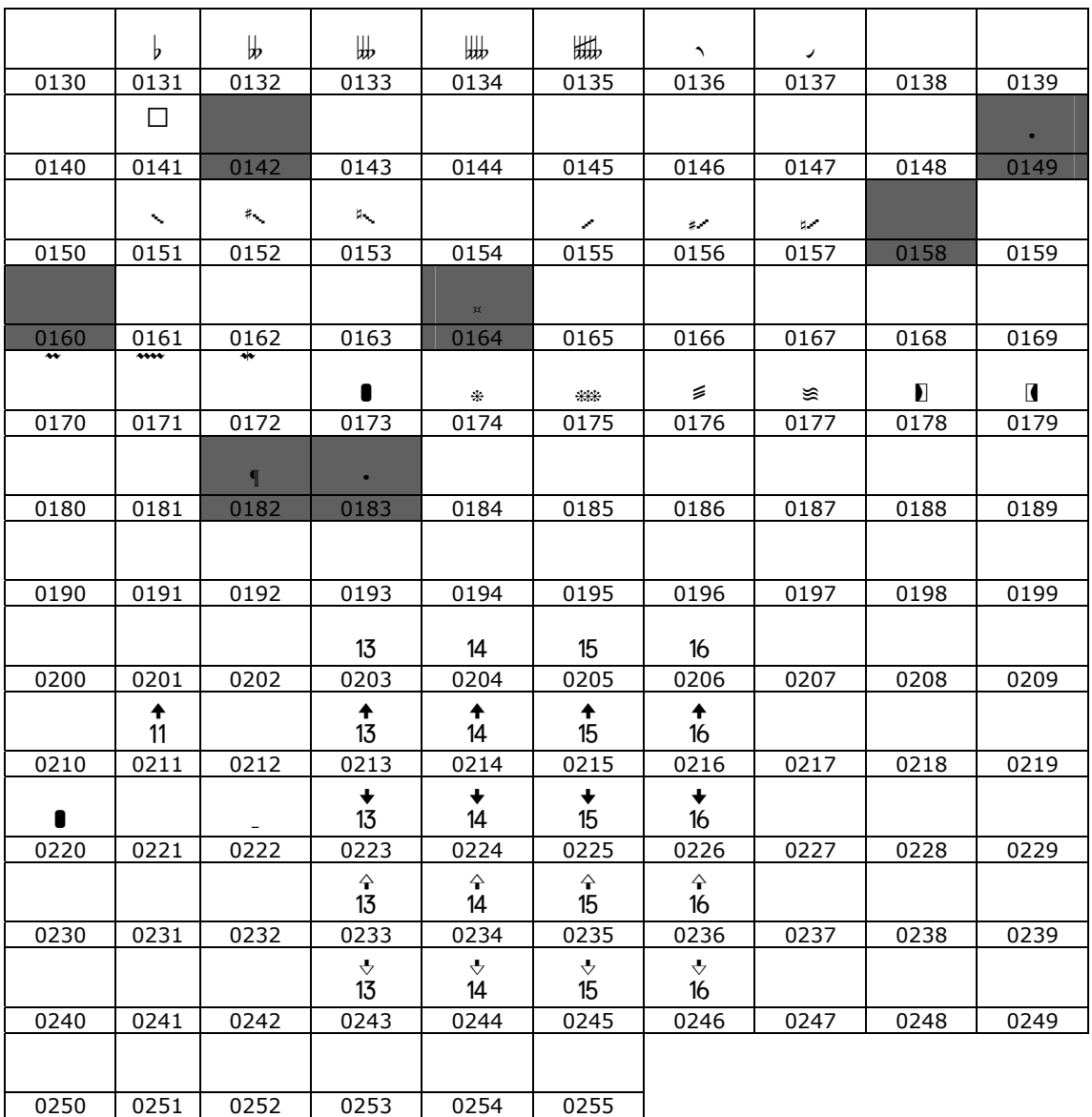

Fletch, Fletch Diatonic, Chromatic Sans, and Chromatic Sans Dot are service marks of Harmonica Information Press.

Fletch Diatonic and Chromatic Sans fonts © copyright 2002, 2003, 2005 Harmonica Information Press.

Chromatic Sans font manual and the control of 24 of 24 of 24